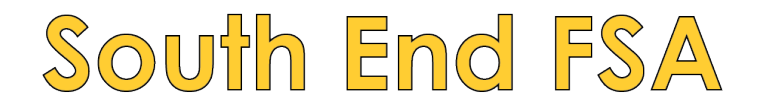

# **DIRECTORY INFO!**

## **To download the FREE app:**

- Go to the App Store on your phone and download the app called DIRECTORY SPOT.
- At the bottom, select RESET PASSWORD (even if you have not had a password before), and enter the email address that is part of your directory listing. (If multiple parents/guardians have an email address listed, you can each do this on your own device.)
- When you follow the steps above, an email will be sent to you with a link to set your password and log in.

### **To view the directory on your computer:**

- Go to DirectorySpot.net on your computer.
- Click on LOGIN in the upper righthand corner.
- USERNAME: Enter the email address that you submitted for the directory.
- PASSWORD: Select RESET PASSWORD (even if you have not had a password before)
- When you follow the steps above, an email will be sent to you with a link to set your password and log in.

# **To print out a hard copy of the directory from your computer:**

- Go to DirectorySpot.net on your computer.
- Log in using your email address and password. (See above if you have not logged in before)
- Under DIRECTORY along the top, go to DOWNLOAD PDFs.
- Select what you would like and download to your computer to print.

### **Need to be added or need a correction?**

If you have not submitted your info to the directory or need to make a correction, please email Rachel Bozek (rrbozek@gmail.com) and Kristy Giordano (kristy.giordano@gmail.com), and use the subject DIRECTORY / [YOUR CHILD'S LAST NAME].

#### **Please note:**

The email addresses, phone numbers, and street addresses in this directory are intended for use by South End families, caregivers, teachers, and staff for the purpose of communication with one another for school- and social-related purposes. This information is not intended for creating mass contact lists for businesses or campaigns of any kind.

# Thank you!